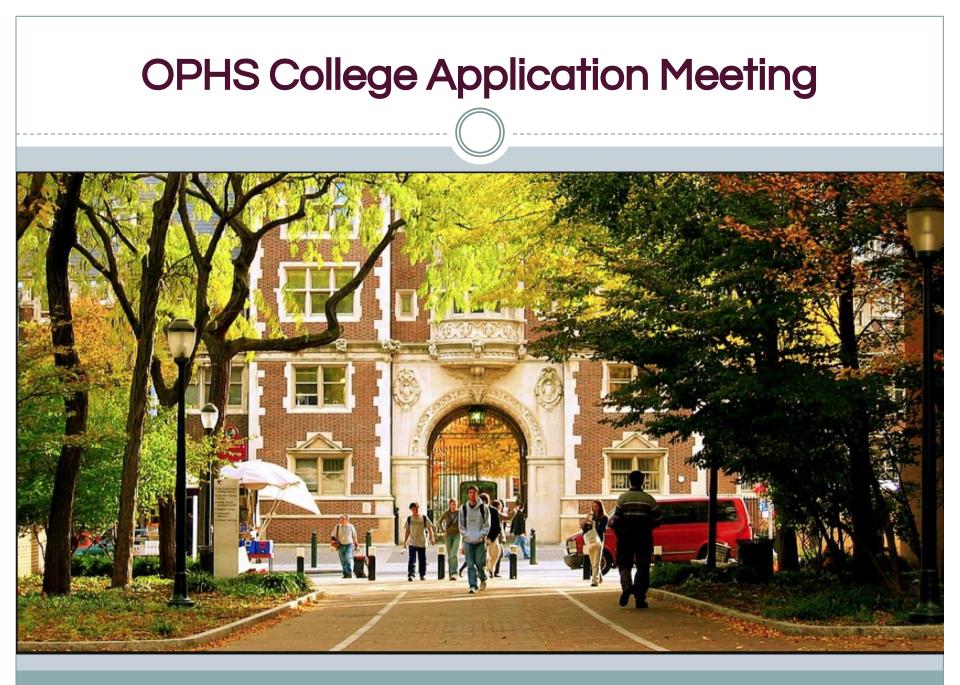

## **Presentation Outline**

- College Application Timeline & School Support
- Naviance Tasks and Counselor 1:1 Meetings
- Final College List
- College Applications
- Testing
- Letters of Recommendation
- Financial Aid
- Ordering Transcripts
- Group Questions
- Break-out Counselor Session for Individual Specific ?

## Ms Julie Ross A-Fq

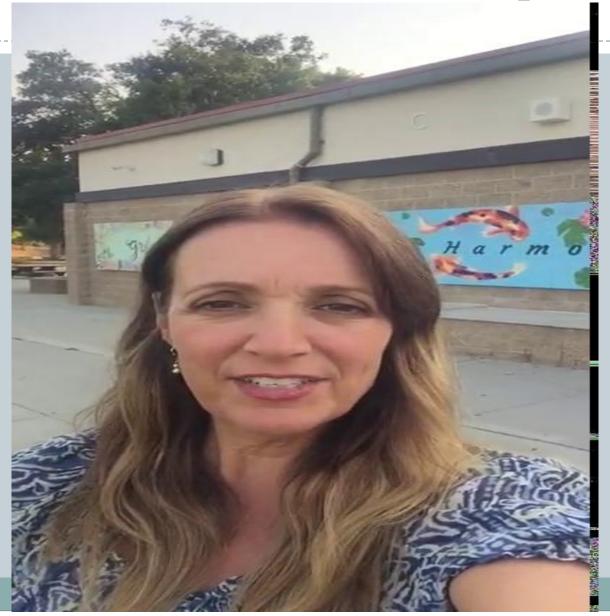

#### Mrs Suzie Stasiefski Fr- Mh

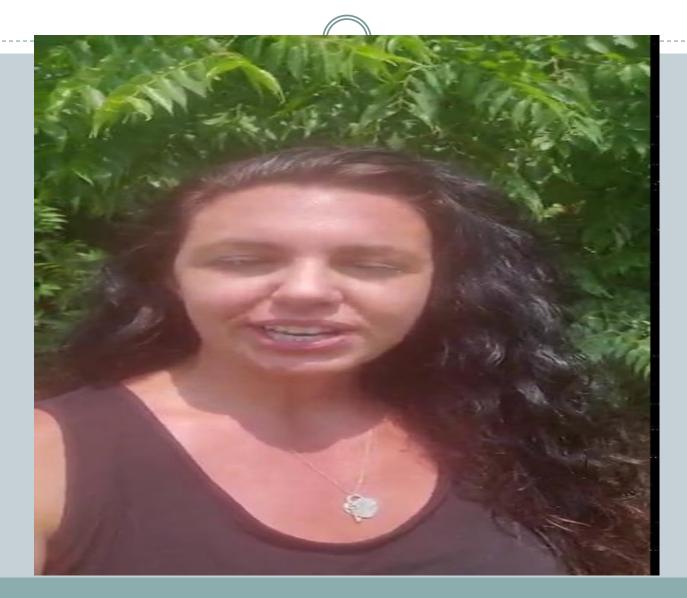

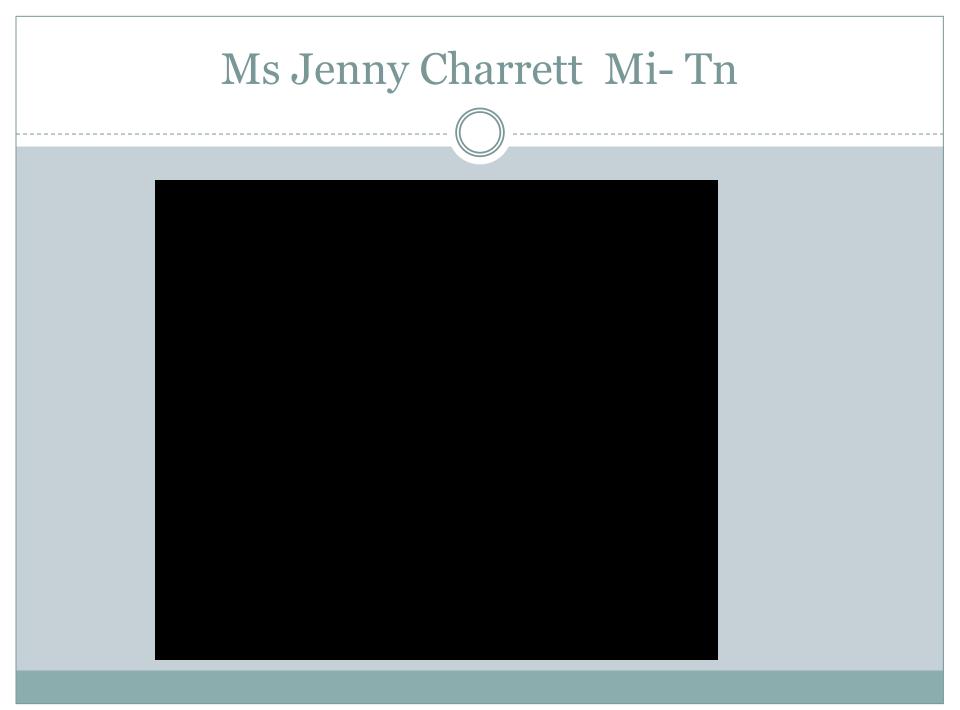

## Mr Javier Licea To -Z and students w/504

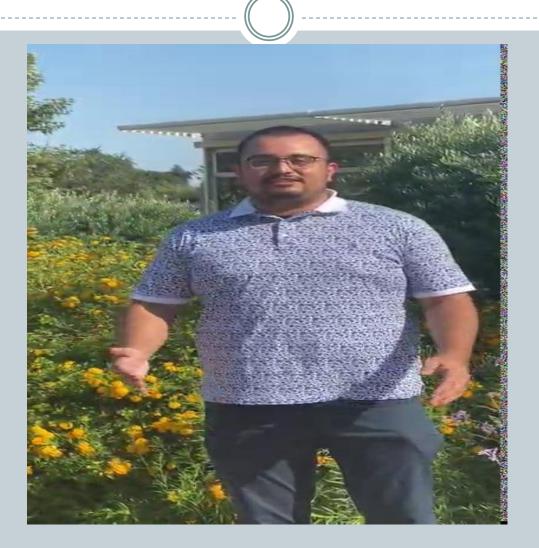

#### **College and Career Center**

Visit the College and Career Center Webpage for virtual drop-in office hours

Mrs. Prince College Planning & Naviance Mrs. Friedman Internships & Job Shadowing

Learn at Lunch Friday, September 4th – 12:00pm Learn how to select a well-balanced college list <u>CLICK HERE TO JOIN</u>

#### **College Rep Visits are Going Virtual**

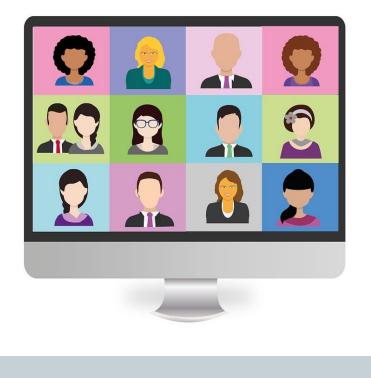

College reps are visiting virtually during non class times: *8am (Fridays) Nutrition Lunch After School* 

Schedule/links are located on the Rep Visit webpage and CCC calendar:

> <u>College Rep Visits</u> <u>CCC Calendar</u>

## **Steps to Applying to a 4 Year College**

- 1. Refer to <u>Applying to College Checklist</u> mailed home
- 2. <u>Naviance</u> update student email, complete tasks assigned
- 3. <u>Finalize College List</u> with Correct Deadlines "Colleges
- I'm Applying To"
- 4. Seniors sign up for <u>1:1 Counselor Appointment</u> through Calendy on Counselor Staff page.
- 5. <u>Letters of Recommendation</u> Ask teacher , then Requests made thru Naviance <u>NOT</u> Common App!
- 6. <u>Transcript Request</u> Use school electronic form, do <u>NOT</u> request through Naviance, pay at student store online

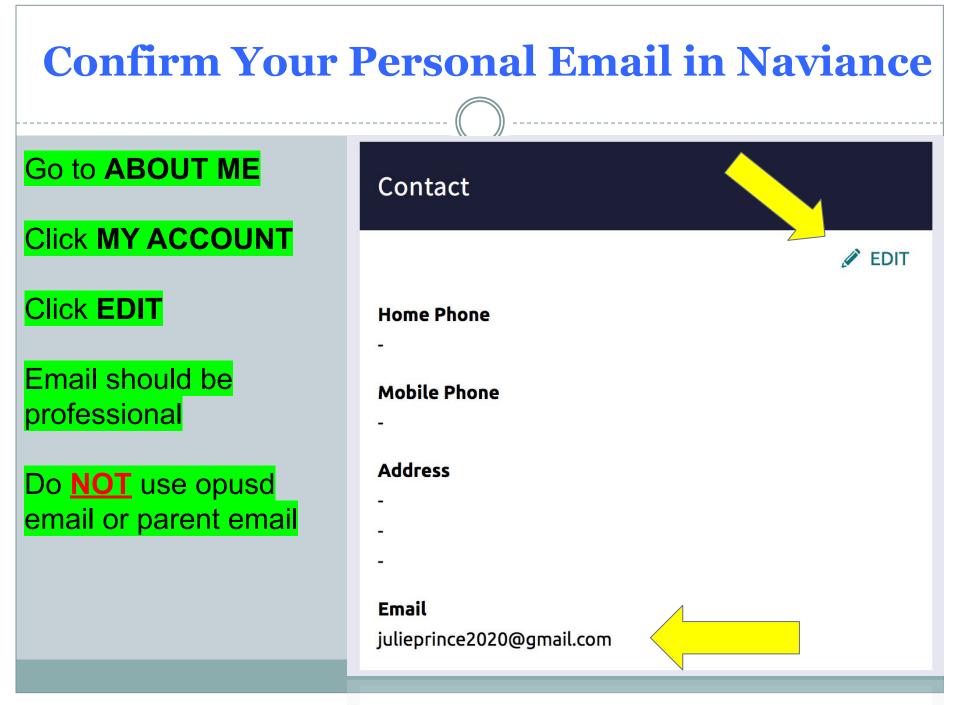

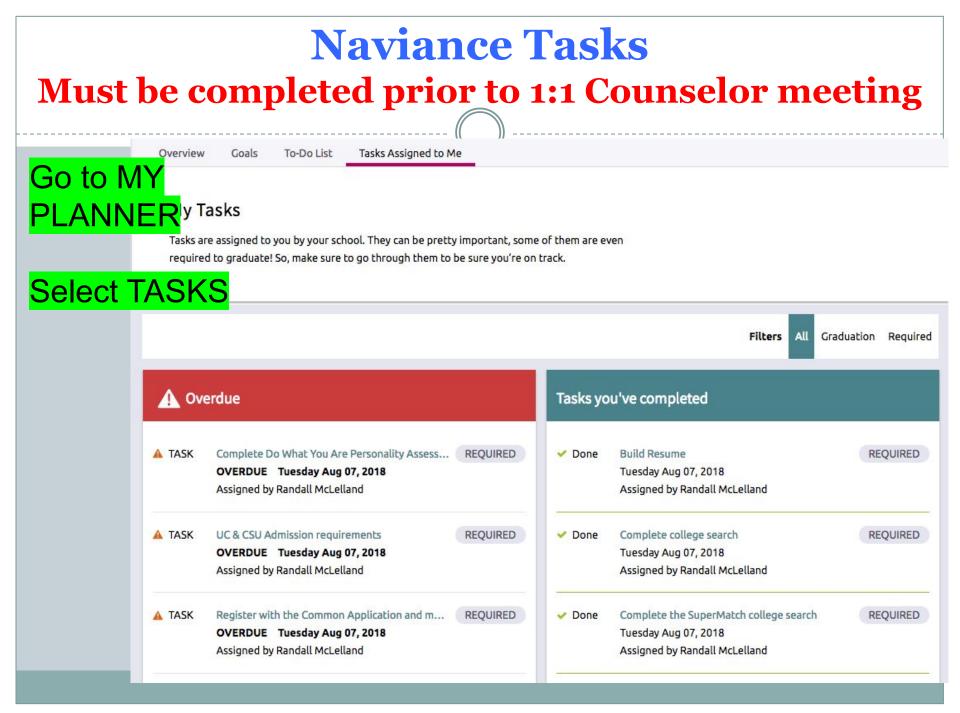

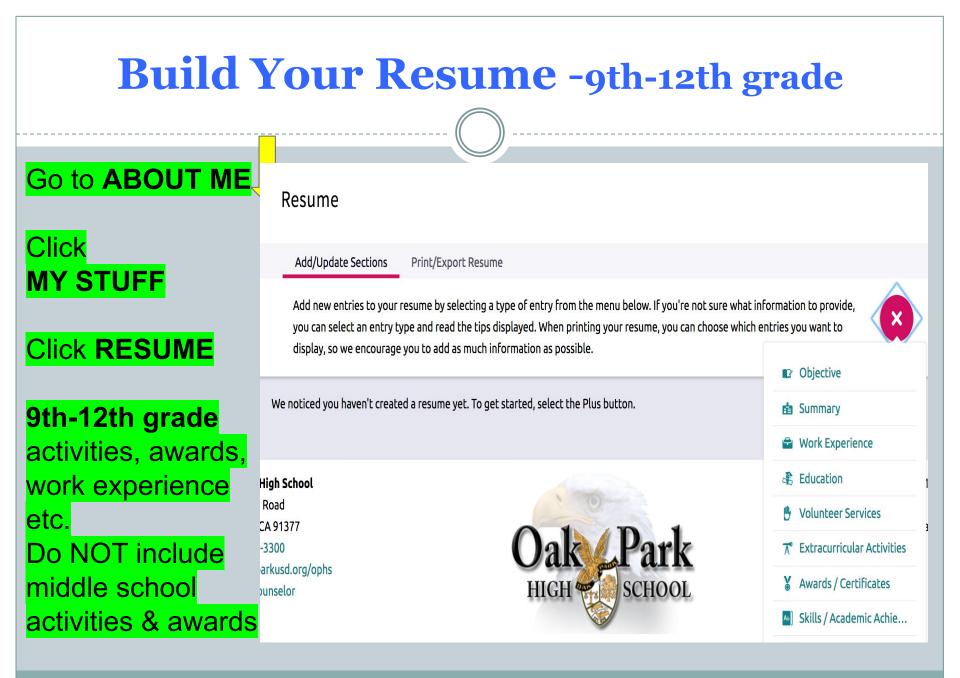

## Teacher/Counselor/Parent Questionnaires

#### Go to **ABOUT ME** tab

Click MY STUFF

Click MY SURVEYS

Counselor Recommendation Questionnaire

Parent Questionnaire

| <b>#2 Teacher Recommendation Q</b><br>NOT STARTED | <b>#3 Teacher Recommendation Q</b><br>NOT STARTED                                                |
|---------------------------------------------------|--------------------------------------------------------------------------------------------------|
| Dr. Anderson: Recommendation NOT STARTED          | Graduation Survey                                                                                |
| Mr. Sloan: Recommendation Que<br>NOT STARTED      | Ms. Litten: Recommendation Qu                                                                    |
| Parent Questionnaire                              |                                                                                                  |
|                                                   | NOT STARTED  Dr. Anderson: Recommendation NOT STARTED  Mr. Sloan: Recommendation Que NOT STARTED |

#### Post your SAT or ACT scores (if applicable)

- Test-Optional means Test-Optional
- Do your research!
- Many colleges are test-optional.
   Visit <u>https://fairtest.org/</u> for the latest list of colleges.
   Be sure to visit <u>college website</u> to ensure test-optional.
- Check college website to ensure merit aid/scholarships do NOT require test scores!

| Finding Your Fit - SuperMatch                                                                                                    |                                                                            |                                                                                                   |  |  |  |  |  |  |
|----------------------------------------------------------------------------------------------------|----------------------------------------------------------------------------|---------------------------------------------------------------------------------------------------|--|--|--|--|--|--|
| SuperMatch College Search                                                                                                    |                                                                            |                                                                                                   |  |  |  |  |  |  |
| HI Choose Fit Criteria Location Academics A                                                                                              | dmission Diversity Institution Characteristics Cost Student Life Athletics | Resources                                                                                         |  |  |  |  |  |  |
| Your Fit Criteria                                                                                                    | r                                                                          | Saved Searches Choose one 🔻                                                                       |  |  |  |  |  |  |
| 2 selected criteria<br>To refine your results, use the arrows to move<br>your criteria into the "Must Have" and "Nice to<br>Have" boxes. | Must Have          X Location [5]       X Campus Surroundings [3]          | Nice to Hav<br>A <i>Nice to Have</i> is anyth<br>that's important to yo<br>isn't an absolute must |  |  |  |  |  |  |
| Your Results Your results include 92 institution                                                                                         | ns with a fit score of 90% or above.                                       |                                                                                                   |  |  |  |  |  |  |

|                                                                                                    | Fit Score 0  | Academic<br>Match o                                                                                                    | Highlights 💙             | Cost 💙                                              |
|----------------------------------------------------------------------------------------------------|--------------|----------------------------------------------------------------------------------------------------|--------------------------|-----------------------------------------------------|
| University of Portland<br>Portland, OR, Suburb near Large City<br>4 year, Private nonprofit, Roman Catholic<br>PIN TO COMPARE | 100%<br>Why? | Average       You         GPA       3.64       3.7 o         SAT       1240       N/A         ACT       26       N/A         * To best determine if you're an at ademic match for this institution, enter both your GPA and standardized test scores.       Standardized test scores. | Photos/Videos on Profile | Tuition & Fees<br>\$41,844<br>Room & Board \$12,394 |

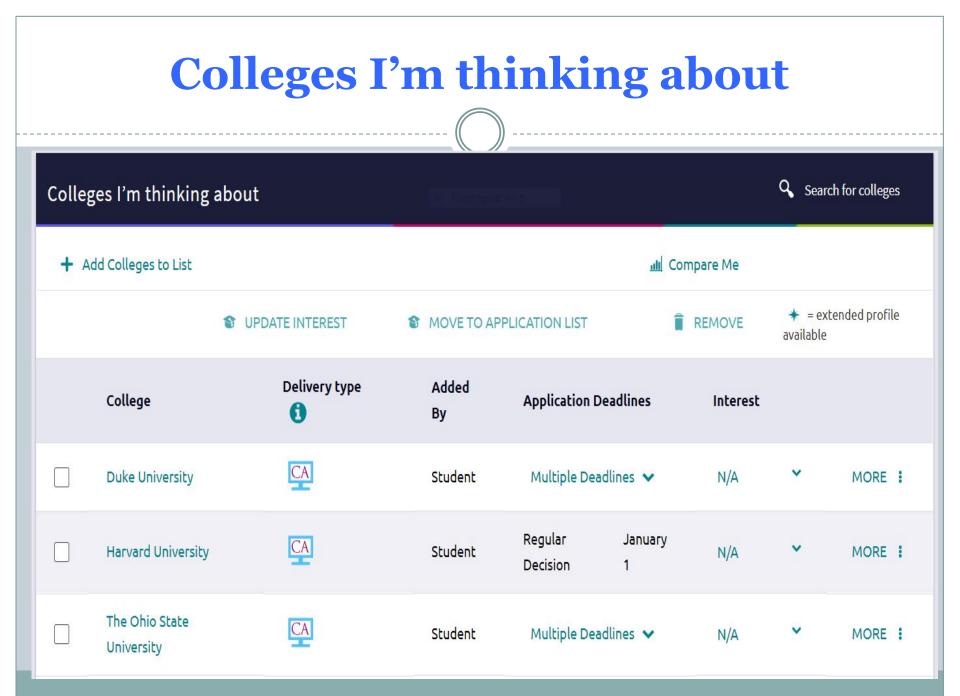

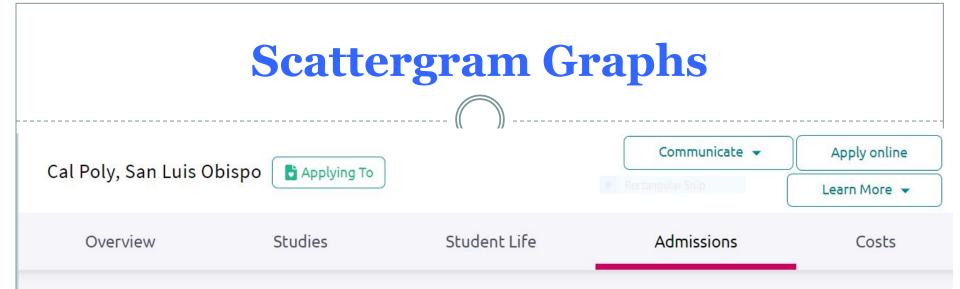

#### Scattergrams | Applications for Oak Park High School

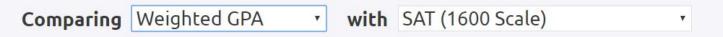

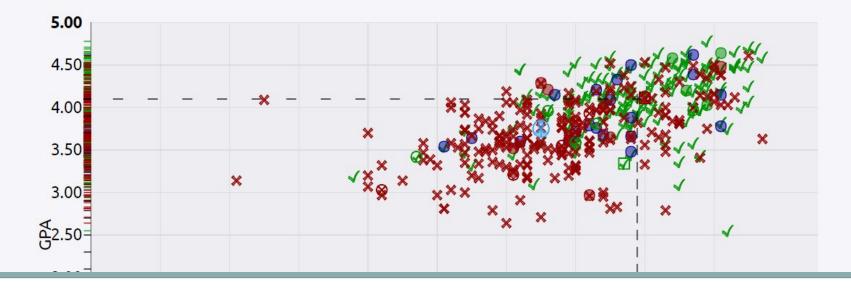

#### **Compare me**

#### College Compare

**Q** Search for colleges

College compare averages are for students from your high school that have been accepted to that particular college from **2009-2019**. Averages have a green checkmark when your number is higher and red "x" when your number is lower. Your PSAT score, if available, has been converted to the equivalent SAT score and compared to the average single SAT score of an accepted student. The column labeled "Acceptance" shows the number of students accepted out of the number of students that applied.

#### + ADD COLLEGES TO COMPARE

| College                               |              | GPA    | Single SAT<br>1600 | Single SAT<br>2400 | Combined SAT<br>1600 | Combined SAT<br>2400 | PSAT to SAT<br>1600 | АСТ  | IB | Acceptance |
|---------------------------------------|--------------|--------|--------------------|--------------------|----------------------|----------------------|---------------------|------|----|------------|
| YOU - Randy McLelland                 |              | 3.5    | 1250               | 0                  | 1250                 | 0                    | 0                   | 0    | 0  | -          |
| U of Arizona                          | $\bigcirc$   | 3.3 🗸  | 1224 🗸             | 1696 🗙             | 1153 🗸               | 1713 🗙               | 1224 🗙              | 26 🗙 | 0  | 290/348    |
| Boston Coll                           | $\bigcirc$   | 3.86 🗙 | 1413 🗙             | 2128 🗙             | 1428 🗙               | 2143 🗙               | 1413 🗙              | 32 🗙 | 0  | 28/93      |
| California Lutheran Univ              | $\bigcirc$   | 3.46 🗸 | 1185 🗸             | 1786 🗙             | 1193 🗸               | 1803 🗙               | 1185 🗙              | 27 🗙 | 0  | 156/224    |
| CA Poly State Univ San Luis<br>Obispo | $\heartsuit$ | 3.71 🗙 | 1353 🗙             | 1946 🗙             | 1316 🗙               | 1966 🗙               | 1353 🗙              | 30 🗙 | 0  | 336/800    |
| UC Santa Barbara                      | $\bigcirc$   | 3.78 🗙 | 1428 🗙             | 2034 🗙             | 1378 🗙               | 2051 🗙               | 1428 🗙              | 31 🗙 | 0  | 504/1021   |

#### **Colleges I am applying to ...**

| It looks like you are not currently able to apply to Common App schools.<br>Match your Common App account to Naviance Student account to get started.<br>Do NOT leave a box with a ?<br>Click edit to fix |      |                     |                     |             |                     |                   | <mark>?</mark> | npare Me     |        |
|----------------------------------------------------------------------------------------------------|------|---------------------|---------------------|-------------|---------------------|-------------------|----------------|--------------|--------|
|                                                                                                    |      | \star = exten       | ded profile availab | le          |                     |                   | 1              |              | REMOVE |
| College                                                                                                    | Туре | Deadline            |                     | Transcripts | Office<br>materials | Submission Type   | Application    |              |        |
| The University of Arizona                                                                                                    | RD   | Regular De          | cision May 1        | no request  | Pending             | ?                 | Unknown 🗸      | <i>E</i> DIT | MORE : |
| Boston College                                                                                                    | RD   | Regular<br>Decision | January<br>1        | no request  | Pending             | CA                | Unknown 🗸      | EDIT         | MORE ! |
| California Lutheran University                                                                                                    | RD   | Regular<br>Decision | January<br>1        | no request  | Pending             | CA                | Unknown 🗸      | Ø<br>EDIT    | MORE : |
| California Polytechnic State University,<br>San Luis Obispo                                                                                                    | RD   | Regular<br>Decision | November<br>30      | no request  | Pending             | Ð                 | Unknown 🗸      | EDIT         | MORE : |
|                                                                                                    |      | -                   | -                   |             |                     | (commo<br>ne Choi |                |              |        |

#### **Application Plans**

#### **STUDENTS:** WHICH COLLEGE ADMISSION PROCESS BEST SUITS YOU? **Restrictive Application Plans Non-Restrictive Application Plans Early Decision Restrictive Early** Rolling **Regular Decision** Early Action (EA) Admission (ED) Action (REA) **DEFINITION:** DEFINITION: DEFINITION: DEFINITION: DEFINITION: Students submit Institutions review Students apply Students make a Students apply to an application by a applications as early and receive commitment to an institution of a first-choice inspecified date and they are submitted a decision well preference and receive a decision and render admisin advance of the stitution where. receive a decision early. They may be in a clearly stated sion decisions institution's regular if admitted they throughout the response date. definitely will enrestricted from apperiod of time. admission cycle. roll. The applicaplying ED or EA or tion deadline and REA to other institutions. If offered decision deadline enrollment, they occur early. have until May 1 to confirm. COMMITMENT: COMMITMENT: COMMITMENT: COMMITMENT: COMMITMENT: BINDING NON-BINDING NON-BINDING NON-BINDING NON-BINDING Students are not restricted from applying to other institutions and have Students are responsible for determining

and following restrictions.

until May 1 to consider their options and confirm enrollment.

#### **Early Decision (ED)** Important to Understand

- 1. You may only apply to 1 ED college! (you can apply EA to other schools but not Restrictive EA). Check each college ED policy.
- 2. Student, parents and your OPHS counselor sign an ED acknowledgment agreement!
- 3. **ED is binding.** If accepted you are agreeing to attend this school (Consider finances before applying).
- 4. You must withdraw your applications from all other colleges if accepted ED!
- 5. Mid year transcripts will **not** be sent to other colleges if you are accepted ED.
- 6. If a college does not offer the financial package you were expecting you may withdraw from the college ED acceptance *(but first speak to admissions office and financial aid office).*

#### **Types of College Applications**

- University of California
- California State University
- Common Application
- Other some Universities have their own application on their website. If they also use the Common Application, choose that instead.
- Coalition Application (please use Common App)

## **Common Application**

- If you opened your account prior to August 1st you must **ROLLOVER**
- School Report counselor will send with your transcript automatically when requested
- Recommenders Note "Required" and "Optional"
   \*DO NOT ASSIGN OPHS teachers/counselor as recommenders thru the Common App (see later slide for more info)
- **Essays** Choose one Common App, but each school may have additional supplemental essays
- **Official Test Scores** Sent by Student Separately
- **Transcripts** Initial, Midyear, and Final
- **Deadlines** These vary, check by school

#### **Matching Your Common App with Naviance**

In order for OPHS to be able to submit transcripts and/or recommendations to your Common Application you must "match" these two programs.

<u>Click here</u> for a short tutorial on matching your Common App and Naviance accounts.

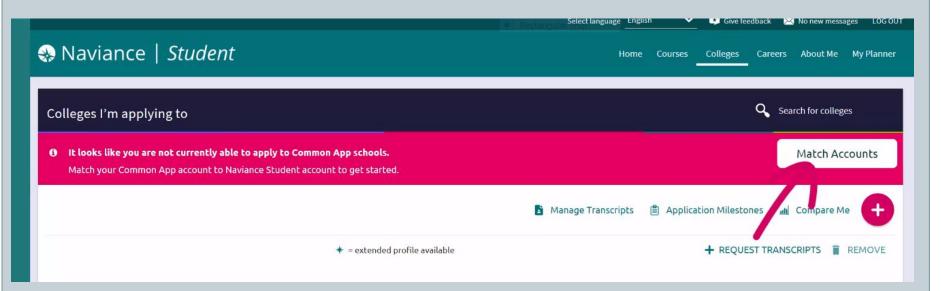

# **FERPA Waiver - Naviance**

X Close

Common App Account Matching

A Note: Once you match account, your FERPA status can no longer be changed and you cannot unmatch your account.

We're excited that you are ready to apply to colleges. Some colleges allow you to apply with Common App. You can match your Common App and Naviance Student account to track your applications in one place! In just a few short steps, we'll have your accounts matched.

Get Started with Common App

- Create a Common App account on Common App Online III
- Sign the Common App (CA) FERPA Waiver on Common App Online II

#### Match Your Accounts

TIPS

These tips will help you successfully match your accounts.

- Mark sure you use the email address that you chose for your Common App account
- Make sure that last name on your Naviance Student account matches the last name you used to create your Common App account.
- Make sure the date of birth on your Naviance Student account matches the date of birth on your Common App account.

Tell us the email address you are using for Common App and your date of birth.

**Common App Email Address** 

Date of Birth

12/12/1953

Match Accounts

Must add email that matched the Common App and Date of Birth

# **Common App FERPA**

#### 1. How does FERPA relate to your college application?

- FERPA regulates the privacy of student education records, which could include your application to the college where you enroll. FERPA also gives you the right to review confidential letters of recommendation provided as part of that application after you enroll.
- 2. In a moment, you'll be asked if you want to waive the right to review confidential letters of recommendation. What should you know about this waiver?
  - Waiving your right lets colleges know that you do not intend to read your recommendations, which helps reassure colleges that the letters are candid and truthful.
  - Some recommenders may decline to write a letter for you if you do not waive your rights. Check with your counselor or teachers to see if any of them follow such a policy.
     OPHS follows this policy

# **Common App - FERPA**

- Once a school is added, sign FERPA release, then it applies to all schools in your "My Colleges" list
- Remember do <u>NOT</u> invite teacher recommendations here!

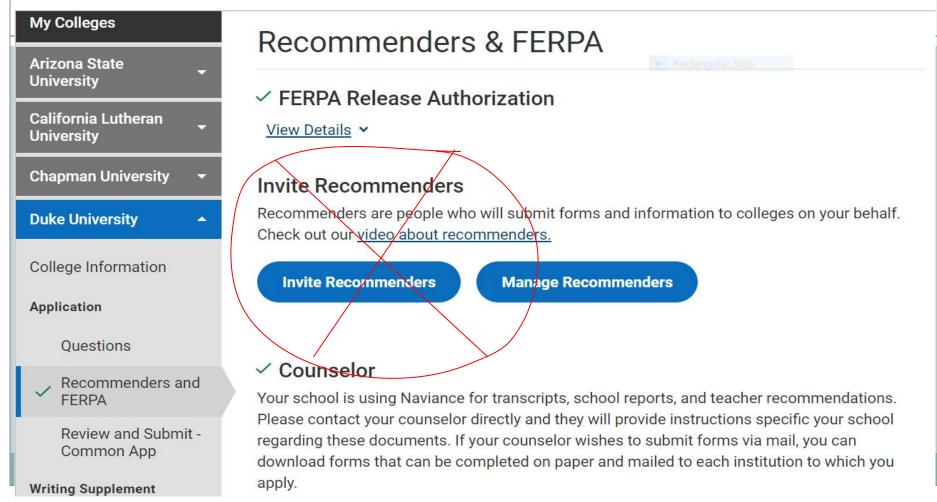

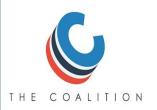

# **The Coalition Application**

When given the choice select <u>**Common App</u>** rather than the The Coalition Application</u>

Coalition App

Do NOT request teacher/counselor LORs through the Coalition App.

If using the Coalition App, OPHS uses Naviance for document submission. Be sure to select "Direct to Institution" in Naviance in the "I'll submit my application" section.

> This is Coalition App

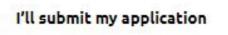

Direct to the institution

#### **California State University**

- Student sets up a CSU portal and check status
- **VISIT THIS LINK** to read more about your CSU eligibility
- ACT and SAT (temporarily suspended the use of ACT/SAT exams)
- Oct 1 Nov 30
- CAL STATE APPLY LINK
- NO LETTERS OF RECOMMENDATION or INITIAL
   TRANSCRIPTS
  - Order Mid Year Transcript (<u>only</u> if CSU requests it)

## **University of California**

- Comprehensive Review
- 4 of 8 personal insight questions (350 words each)
- Send official test scores from testing sites (all UCs are test optional - double check specialized and competitive majors)
- Application filing period Nov 1-Nov 30
- UC Application Llnk
- <u>NO LETTERS OF RECOMMENDATION or INITIAL TRANSCRIPTS</u>
  - Any requests for additional information will be done after submission of your application from a link sent from the college with instructions

#### **Letters of Recommendation**

- Ask your teacher directly first (email ok). If you don't get a clear yes, find another teacher.
- Once a YES is received, then you will add that teacher to Naviance.
  - **DO NOT select "All Colleges**" in Naviance. Select each college separately that will accept a letter.
- 3) Follow up with a thank you timed nicely when sharing news about college decisions!

#### **Letters of Recommendation**

DO <u>NOT</u> assign recommenders on the Common App for OPHS teachers/staff.

We use Naviance to send recommendation letters to Common App schools. If you invite the teacher from the Common App and they accept accept it will block their letter from ALL STUDENTS at OPHS - **DON'T DO THAT.** 

**No letters for UC's or CSU's** (unless requested and sent a link with instructions)

#### Letter of Recommendation DEADLINE

**Three weeks** advance notice is required for a letter of recommendation. The deadline to request a letter of recommendation is *Friday, November 20th* for any colleges with deadlines prior to Jan 15.

**Do not request a letter unless you are certain you need one.** Much time/effort is put into each letter. It is your responsibility to look up this information on the

college website or you can check through the Common App.

Some colleges do <u>NOT</u> require a letter of recommendation.

## **Link to Recommendation Directions**

- <u>Click here</u> to view brief tutorial on how to request a recommendation from teachers through Naviance.
- Do Not request recommendations for "all colleges."

| 🛞 Naviance   <i>Student</i>                                                                                                    |                           | НОМЕ         | Courses        | Colleges       | Careers        | About Me          | My P   |
|----------------------------------------------------------------------------------------------------|---------------------------|--------------|----------------|----------------|----------------|-------------------|--------|
| Letters of recommendation                                                                                                    |                           |              |                |                |                |                   |        |
| Add new request                                                                                                    |                           |              |                |                |                |                   |        |
| Here you can ask a teacher to write you a letter of recommendation. If you don't have a of time to write your recommendations! | any colleges in your list | t yet, you i | may still make | a request. Mak | e sure you giv | e your teachers ( | olenty |
|                                                                                                    |                           |              |                | Car            | ncel           | Submit Reque      | st     |
| 1. Who would you like to write this recommendation?                                                                            | *                         |              |                |                |                |                   |        |
| Select A Teacher                                                                                                    |                           |              | Ente           | er EA          | CHO            | colleg            | e      |
| 2. Select which colleges this request is for:*                                                                                 | NO!                       |              | do             | NO             | <b>r</b> cha   | oose              |        |
| Choose <b>specific</b> colleges from your <i>Colleges I'm Applying To</i> list                                                 |                           |              | "all           | app            | licat          | ions"             |        |
| All current and future colleges I add to my <i>Colleges I'm Applying To</i> list                                               |                           |              |                |                |                |                   |        |

3. Include a personal note to remind your recommender about your great qualities and any specifics about your request:

| Requesting Recommendations through Naviance |                                                                                                    |                          |                                   |        |  |  |  |
|---------------------------------------------|----------------------------------------------------------------------------------------------------|--------------------------|-----------------------------------|--------|--|--|--|
|                                             |                                                                                                    | )                        |                                   |        |  |  |  |
| Letters of recommendation                   | I                                                                                                    |                          |                                   |        |  |  |  |
| Add new request                             |                                                                                                    |                          |                                   |        |  |  |  |
|                                             | rrite you a letter of recommendation. If you don't have any<br>ers plenty of time to write your recommendations! | colleges in your list ye | et, you may still make a request. |        |  |  |  |
|                                             |                                                                                                    | Can                      | cel Submit Request                |        |  |  |  |
| 1. Who would you                            | like to write this recommendation?*                                                                              | _                        |                                   |        |  |  |  |
| Anderson, Victor<br>2. Select which col     | •<br>leges this request is for:*                                                                                 |                          | Enter EACH<br>do NOT ch           | oose   |  |  |  |
| Choose specific colleg                      | es from your Colleges I'm Applying To list                                                                       |                          | "all applicat                     | tions" |  |  |  |
|                                             | Colleges 🔺                                                                                                    | Due *                    |                                   |        |  |  |  |
| Ø                                           | Boston College<br>2 required / 2 allowed / 0 requested                                                           | Jan 01 2019              |                                   |        |  |  |  |
|                                             | Cal Poly, San Luis Obispo<br>required / allowed / 0 requested                                                    | Nov 30 2018              |                                   |        |  |  |  |
|                                             | California Lutheran University<br>1 required / 3 allowed / 0 requested                                           | Jan 01 2019              |                                   |        |  |  |  |

#### **Required Counselor Meeting**

**By October 31:** Go to your counselor's staff page to sign up for your 1:1 meeting. *Meetings are for students only*.

**If you are doing an EARLY Action/Decision deadline or are submitting a rolling application early,** your scheduled appointment needs to be <u>3 weeks</u> prior to your deadline. Otherwise, DO NOT sign up that early.

If you do not have your required Naviance tasks complete by scheduled appointment date, your appointment will be canceled and rescheduled to a later date.

### What to know about Private College Counselors

- Should have a College Counseling Certificate.
- PCC should not use phrases like "I can get you in" and should not take any credit for doing so.
- PCC must follow the OPHS protocol. Always check with your High School Counselor about important questions.
- Ask for references. Contact past clients.
- Utilize FREE help College and Career Night, Essay Writing Workshop, College Fairs, Virtual Reps visiting OPHS, College and Career Advisor - Julie Prince, OPHS counselors.
- Colleges will only accept a letter of recommendation from your high school counselor.

# **NCAA Eligibility**

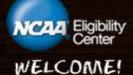

### NCAA COLLEGE-BOUND Student-Athletes

ENTER HERE

**HIGH SCHOOL ADMINISTRATORS** 

### ENTER HERE

Click here to view the technical requirements for this website.

## **Financial Aid Information**

- **FAFSA** Free Application for Federal Student Aid (available October 1, Colleges set due dates)
- **CSS Profile** (collegeboard.com)– Additional on-line info required by some colleges
- Parent Virtual Financial Aid Workshop
   Sept 30th 5:30pm

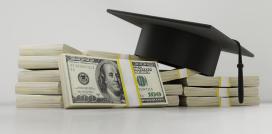

### FAFSA Facts – Need Based Aid

- FAFSA Free Application for Federal Student Aid FAFSA
- FAFSA uses your taxes from previous years.
- Financial aid may bring the cost down depending on income, family size and the number of children attending college simultaneously.
- Estimate your need based aid with <u>FAFSA 4caster</u> BEFORE applying

### Need based vs. Merit based

- **Need** is based on your financial situation, cost of college, # of siblings in college, family size, age of parents, income, savings, (not IRA's).
- **Merit** is based on your grades, SAT and ACT scores (check with college to see if test scores are needed)
- If you are a top student in the pool you will be awarded aid. If you are like all the other applicants, don't count on it. To get Merit Aid, go to the school where you are at the top of the applicant pool.

### WUE – Western Undergraduate Exchange

#### Home

### **NORTHERN ARIZONA UNIVERSITY**

#### Website: http://www.nau.edu/

Northern Arizona University, located in Flagstaff, Arizona, is a Public High-Research Activity University, offering 87 undergra enrollment just over 26,000 it has 17,808 undergraduates on the Flagstaff campus and the remaining population throughou located on the Colorado Plateau at 7,000 feet, has a four-season climate and is two hours north of Phoenix.

#### How much would I save with WUE?

| Resident tuition:           | \$9120         |
|-----------------------------|----------------|
| Nonresident tuition:        | \$21640        |
| WUE rate (Resident x 150%): | <u>\$13680</u> |
| WUE Savings:                | \$7960         |

Important: The rates shown are taken from WICHE's Annual Tuition and Fees Report for AY2014 - 15 and do not include fees. Actual tuition rates may vary. These rates assume 30 credit hours per year. We strongly encourage you to verify these rates with the admissions office where you want to enroll.

### **More Resources**

- CSU/UC Tutorials
- Naviance Tutorials Julie Prince
- Sept. 30th Financial Aid Workshop Virtual
- Oct. 22nd College Knowledge Night- Virtual
- Read the *CCC weekly e-newsletter* for information
- Visit the College & Career Center Bulletin webpage for Learn & Lunch and upcoming events <u>https://www.oakparkusd.org/Page/1083</u>

Every acceptance you receive is PROVISIONAL

This means the college has the right to rescind your admission.

• If your <u>GPA drops</u> significantly or <u>you earn a D</u> OR you <u>have a disciplinary infraction</u> OR you <u>drop a</u> <u>planned class second semester</u>, you could lose your offer of admission.

## **Other Information for Apps**

**OPHS School CEEB code: 050006** 

**Counselor's phone: 818 735-3310** 

Senior Class Size: 346 (Class of 2021)

Graduation Date: May 27, 2021

We DO NOT rank.

# **Ordering Transcripts**

- An <u>electronic</u> form for transcript requests is <u>available on</u> your counselors staff page or <u>HERE</u>
- Initial Transcript transcript includes grades 9-11.
- <u>Mid Year or 7<sup>th</sup> semester</u> your grades through first semester of senior year.
- <u>Final transcript</u> ordered in the last week of school includes 9-12 grade.
- Pay for your transcripts at the online Student Store. \$5 per college. Every student will be mailed 1 FREE unofficial transcript with directions on how to order more.

### Remember to write a "Thank You Card" to each person who helped you.

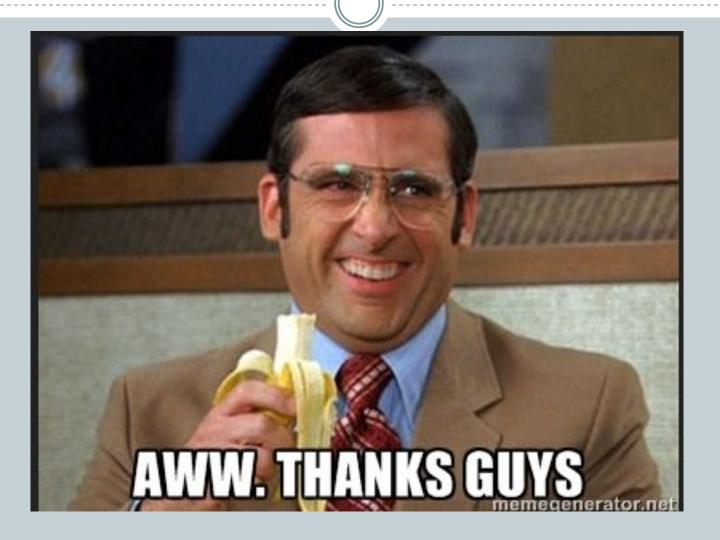

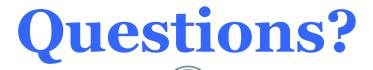

Please remain for general questions to be answered in this live meeting.

**Save student specific questions** for your counselor and contact them via email.

If you don't have any questions, you are free to leave the meeting.

**Thank You for Joining!** 

## **Counselor Break Outs**

If you have any additional questions, please join the counselor's break out session links below.

(A-Fq) Ross: <u>CLICK HERE</u>

(Fr-Mh) Stasiefski: <u>CLICK HERE</u>

(Mi- Tn ) Charrett: <u>CLICK HERE</u>

(To-Z 504) Licea: STAY IN THIS SESSION